## **Transfeminiinit Kahvi-iltojen käyttöohje**

Transfeminiinen kahvi-illat järjestetään videokeskustelupalvelu Zoomissa. Voit käyttää sitä joko sen omalla applikaatiolla tai suoraan selaimen kautta. Nämä ohjeet ovat tehty applikaatiota varten. Kahvi-illan kokouksen osoite on https://us02web.zoom. us/j/82850405450

## **Liittyminen**

Liityttyäsi kokoukseen linkin kautta voit valita osallistutko videokuvalla vai ilman. Voit valita kumman tahansa mieltymyksesi mukaan.

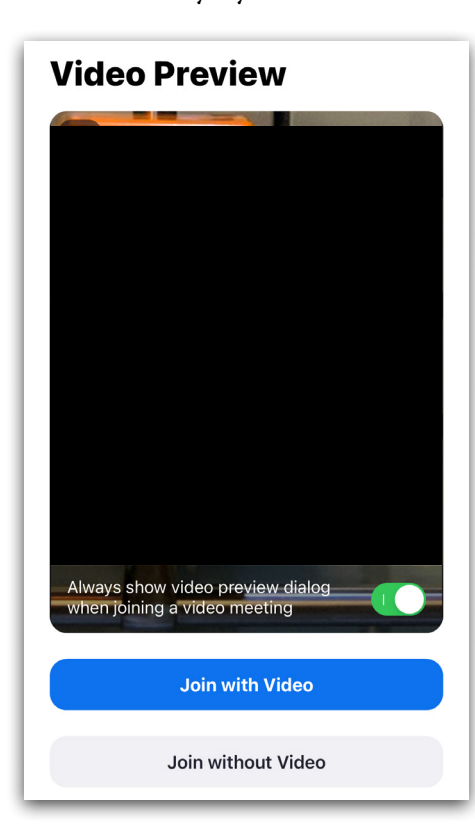

Kokouksen vetäjän tulee hyväksyä kaikki sisään pyrkivät. Tässä välissä olet odotushuoneessa hetken, kunnes pyyntösi ehditään hyväksyä.

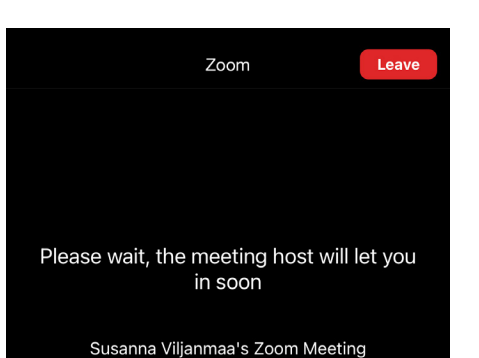

Sovellus pyytää valitsemaan äänenvälityskeinon. Valitse "Call using Internet Audio".

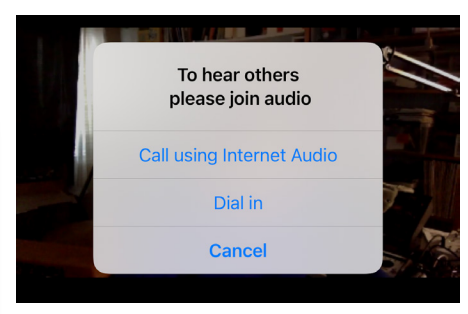

Tämän jälkeen olet mukana kokouksessa.

## **Kokoushuoneet**

Mikäli ryhmässä syntyy tarve hajauttaa ryhmä useampiin alaryhmiin, se hoidetaan kokoushuoneitten kautta. Kokouksen ylläpitäjä luo huoneet ja kutsuu jäsenet kuhunkin huoneeseen. Esitä tällöin kokousjärjestäjälle kiinnostuksesi päästä tiettyyn kokoushuoneeseen. Nähdessäsi kutsun liittyä kokoushuoneeseen, valitse "Join".

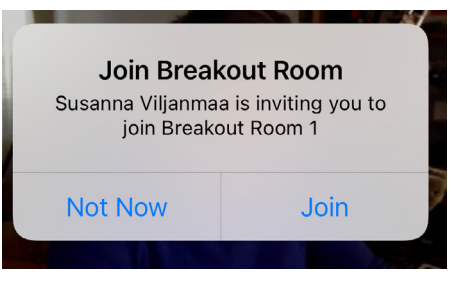

Päästyäsi kokoushuoneeseen näet yläkulmassa tiedon läsnäolosta sekä huoneen nimen. Voit halutessasi poistua kokoushuoneesta ja siirtyä pääkeskusteluun valitsemalla oikean yläkulman painikkeen "Leave".

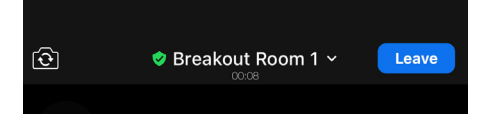

Valitse tämän jälkeen vaihtoehto "Leave Breakout Room".

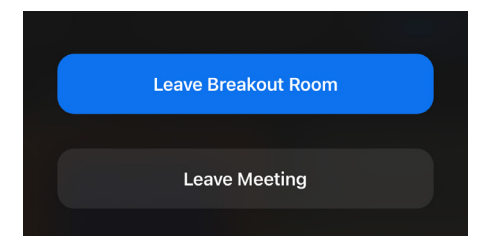

## **Poistuminen kokouksesta**

Mikäli haluat poistua kokouksesta kesken kaiken, voit suorittaa sen oikean yläkulman "Leave"-painikkeesta. Valitse tämän jälkeen "Leave Meeting".

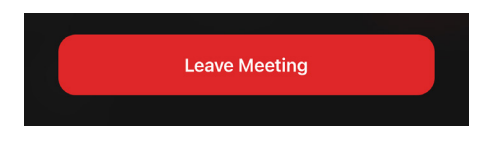